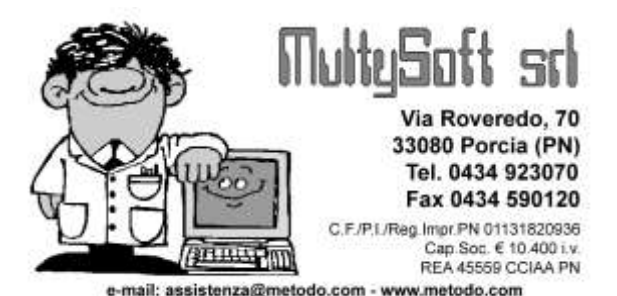

# Guida all'installazione di METODO

In questo documento sono riportate, nell'ordine, tutte le operazioni da seguire per una corretta installazione di Metodo.

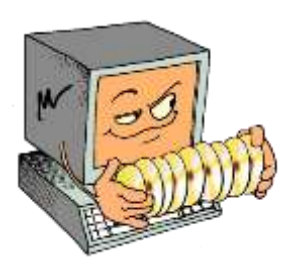

Per procedere con l'installazione è necessario avere a disposizione l'ultimo CD del programma oppure, in alternativa, una connessione ad internet per poter scaricare dal nostro sito [http://www.metodo.com](http://www.metodo.com/) l'aggiornamento completo del software che è composto dai due files installa.exe e metlib32.dll da salvare in una apposita cartella (es.: aggiornamenti metodo). Se si sta installando Metodo per la prima volta è indispensabile prelevare, dalla sezione Download – Utilità, anche il file di "Prima Installazione".

### **Requisiti hardware e software**

- Metodo può essere installato su un elaboratore dotato dei seguenti sistemi operativi Microsoft:
	- o Windows 2000 Service Pack 4
	- o Windows 2000 Server Service Pack 4
	- o Windows XP 32bit Service Pack 2
	- o Windows 2003 Server 32 bit
	- o Windows Vista 32 o 64 bit
	- o Windows 7 32 o 64 bit
	- o Windows 2008 Server 32 o 64 bit
- Nel disco rigido devono essere disponibili almeno 100 Mb di spazio (necessari per il solo programma) e 50 Mb di memoria libera per l'esecuzione dello stesso.
- La scheda video deve essere configurata per visualizzare una risoluzione di almeno 1024x768 punti.
- Per la chiave di protezione deve essere disponibile una porta parallela (configurata come LPT1 o LPT2) oppure una porta USB.
- Alcune funzionalità del programma interagiscono con il pacchetto Microsoft Office; le versioni supportate sono quelle da Office XP in avanti. MS Office 2010 **Starter** non è supportato.
- Per gli aggiornamenti automatici è necessario disporre di una connessione ad internet.
- Per le funzionalità di invio automatico di email è necessario avere installato e correttamente configurato un client di posta tra i seguenti:
	- o Ms Outlook 2010 sp1 (extended MAPI)
	- o Ms Outlook 2007 sp1 (extended MAPI)
	- o Ms Outlook 2003 sp3 (extended MAPI)
	- o Ms Outlook XP sp3 (extended MAPI)
	- o Ms Windows Mail (Vista sp1) (simple MAPI)

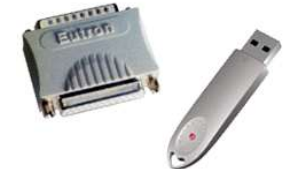

- o Ms Outlook Express (XP sp3) v 6.00.2900.5512 (simple MAPI)
- o Eudora 7.1 (simple MAPI)
- o Mozilla Thunderbird 2.0.0.16 (simple MAPI)

 **Una nuova versione di Metodo può essere installata solo se si è in possesso di una licenza attiva al momento del rilascio della versione. Le licenze scadute (fuori assistenza) sono abilitate solo all'uso di versioni rilasciate entro la data di scadenza. L'installazione di una versione posteriore alla scadenza della licenza rende automaticamente Metodo** 

**non utilizzabile fino al ripristino della versione antecedente (di cui si deve ovviamente avere copia).**

I sistemi operativi supportati devono essere sempre aggiornati all'ultimo service pack rilasciato dal produttore.

### **Struttura**

L'installazione di Metodo è composta da due parti: la *"Prima Installazione"*, che prepara le cartelle degli archivi, e l'aggiornamento vero e proprio del software che installa il programma sull'elaboratore.

### **1. Archivi**

Gli archivi possono essere predisposti su un qualsiasi disco locale, di rete o removibile.

La procedura di "Prima Installazione" crea, nel disco prescelto, le cartelle di base \CONT e \CONTAB1 con gli opportuni archivi. Queste vengono generate nella cartella principale e non devono essere spostate in una sottocartella.

In caso di archivi condivisi in rete, questi possono fisicamente risiedere in una qualsiasi sottocartella del disco del server a patto che questa sia condivisa e mappata tramite una lettera di unità su tutti gli elaboratori che utilizzeranno Metodo (incluso il server stesso se necessario).

 **È fondamentale che gli utenti che utilizzano Metodo abbiano tutti i diritti su queste cartelle, pena il malfunzionamento della programma.**

### **2. Programma**

L'installazione del programma è analoga ad una qualsiasi installazione di software per Windows. Una procedura guidata permette di scegliere il disco su cui installarlo; dopo la conferma viene creata una cartella \MET2000 contenente tutti i files necessari.

### **È fondamentale che l'utente che utilizza Metodo abbia tutti i diritti sulla cartella di Metodo, pena il malfunzionamento della programma.**

### **3. Moduli Personalizzati**

Ogni utente di Metodo ha alcuni files personalizzati per la stampa della modulistica (ddt, fatture, conferme ordini, ecc…).

Una parte, contraddistinta dai suffissi  $M8x$  e  $M9x$ , risiede nella cartella  $\text{COMT}$  del disco archivi, mentre un'altra si trova all'interno della cartella \MET2000 del programma.

La procedura di installazione, essendo generica per tutti gli utenti, non contiene questi moduli. Pertanto se si installa un nuovo elaboratore è necessario, prima di procedere con l'installazione, recuperare questi files da un altro computer che li conteneva o, in alternativa, richiederli al servizio di assistenza software. La mancanza dei moduli corretti potrebbe pregiudicare l'adeguato funzionamento del programma.

# **Installazione Metodo in un elaboratore Stand Alone** *(monoutenza)*

Per installare Metodo **la prima volta** in un elaboratore Stand Alone operare come segue:

- 1. Inserire il CD del programma e, dal menù automatico che compare, cliccare sul pulsante in basso a sinistra "Altre Opzioni", quindi sulla voce "Prima Installazione" ed effettuare la procedura indicando su quale disco deve essere installato Metodo; nel caso in cui non si operi con il CD eseguire il file "primainst.exe" scaricato dalla sezione Download – Utilità del nostro sito internet.
- 2. Proseguire quindi con "Installa Metodo", oppure lanciare manualmente il file installa.exe prelevato da Internet. L'installazione chiede esclusivamente il disco locale su cui installare la procedura. **Non è possibile installare il programma su un disco di rete.**
- 3. Al termine verificare che nella Variabile di Sistema relativa al PATH (Pannello di controllo Sistema Avanzate - Variabili d'ambiente) sia stato aggiunto automaticamente dall'installazione il percorso x:\MET2000 (dove con "x:" si intende l'unità in cui è stato caricato il software).
- 4. Riavviare la macchina ed entrare nel programma per verificare il corretto funzionamento della procedura.

All'eventuale richiesta "Parametri Generali - Disco Archivi" selezionare la lettera di unità in cui sono stati creati gli archivi dalla procedura di cui al punto 1.

### **Installazione server archivi**

Nella configurazione di rete ottimale, il server contiene solo i files di archivio di Metodo e quindi non vi deve essere installato il programma.

La preparazione iniziale degli archivi è quella descritta al punto 1 del capitolo precedente; può essere eseguita anche da un terminale indicando, come destinazione, l'unità corrispondente alla cartella condivisa del server.

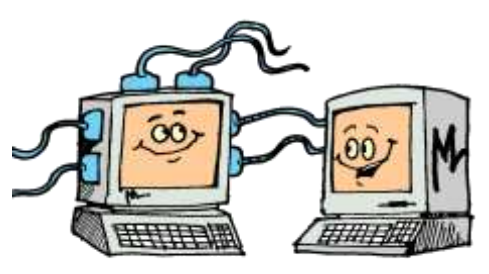

Nel caso di reti con al massimo 2 terminali il server può essere uno degli elaboratori che utilizzerà il programma; in tal caso si deve ovviamente installare Metodo anche qui secondo le modalità normali. Oltre i 2 posti lavoro è opportuno che il server sia "dedicato".

### **Installazione Metodo in un elaboratore Client** *(posto lavoro collegato in rete ad un server)*

Per installare Metodo in un elaboratore collegato in rete ad un server operare come segue:

- 1. Controllare che il disco contenente gli archivi di Metodo sia stato condiviso in lettura e scrittura e che sia stato assegnato il controllo completo dei file a tutti gli utenti. Se il disco contenente gli archivi non fosse condiviso, procedere con la condivisione ed assegnare il controllo completo sull'unità contenente gli archivi.
- 2. Connettere come unità di rete tale disco e verificarne l'avvenuta condivisione cliccando, da "risorse del computer", sul disco appena connesso: se la procedura è stata effettuata correttamente si devono visualizzare le cartelle CONT, CONTAB1, CONTAB2, ecc. presenti nel server.
- 3. Copiare nel disco C del computer in questione la cartella MET2000 prelevandola da un altro terminale funzionante oppure, se si sta sostituendo dell'elaboratore, dal disco C del computer precedente.
- 4. Procedere quindi dal punto 2 delle operazioni descritte su "Installazione Metodo in un elaboratore Stand Alone".

# **Installazione Terminal Server**

L'installazione di un server "Terminal Server" è identica a quella di un server normale. È però necessario disporre di una chiave di protezione appositamente abilitata all'uso su Terminal Server che contiene il numero di licenze massime utilizzabili.

Esempio:

A) Rete tra i seguenti computers:

n.1 elaboratore Terminal Server con scheda protezione abilitata per 2 posti lavoro n.3 terminali con scheda protezione propria n.2 terminali senza scheda

B) Schede Metodo:

Computer Terminal Server: scheda di protezione programmata come n.1 Terminale 1: scheda di protezione propria programmata come n.2 Terminale 2: scheda di protezione propria programmata come n.3 Terminale 3: scheda di protezione propria programmata come n.4 Terminali 4 e 5 : scheda assente; vengono utilizzate le 2 licenze abilitate in quella del Terminal Server.

C) Nome Utente con cui i terminali 4 e 5 si connettono al Terminal Server:

Terminale 4: Alfa Terminale 5: Beta

L'unica particolarità da tenere presente su questo tipo di installazione è che ogni singolo utente deve loggarsi al Terminal Server con un account specifico. E' pertanto da evitare l'utilizzo di un utente generico per l'accesso al Server pena la possibile anomalia nel funzionamento di alcune procedure come per esempio l'associazione corretta delle stampanti ai moduli.

# **Backup Archivi**

Metodo non fornisce alcun sistema di copia degli archivi, che viene quindi demandato a software esterni specializzati.

Deve essere effettuata la copia della cartella \CONT di tutte le \CONTABx presenti nel disco (o nei dischi) degli archivi.

**LA COPIA DEVE ESSERE SEMPRE GLOBALE e NON INCREMENTALE.**

# **Note sul passaggio da Metodo versione 1.xx a Metodo 2.xx**

Metodo 2 è la prima versione del gestionale che non richiede la presenza di Metodo DOS. Questo ha portato ad un cambio nell'architettura delle cartelle da utilizzare che potrebbe richiede lo spostamento di alcuni moduli (.M8x e .M9x in particolare) rispetto alla loro posizione originaria.

Se in un elaboratore che utilizza gli archivi in rete è presente la cartella \CONT nel disco locale, e questa cartella era stata configurata nella versione precedente di Metodo come "Disco Programma", potrebbe contenere i files relativi alla modulistica di Metodo. Questi files, contraddistinti dai suffissi .M8x e .M9x, dovranno essere spostati nella cartella \CONT del disco di rete degli archivi, da cui poi verranno utilizzati da tutti i terminali. Comunque una non corretta attribuzione dei moduli verrà segnalata da appositi messaggi sullo sfondo di Metodo.

# **Risoluzione dei Problemi**

Riportiamo di seguito cause e soluzioni di eventuali messaggi di errore che potrebbero manifestarsi alla partenza di Metodo.

### **Parity Check 4**

Metodo non è stato in grado di rilevare la scheda di protezione. Verificare che sia stata correttamente inserita nella porta opportuna (LPT o USB a seconda del modello).

Reinstallare manualmente il driver appropriato lanciando il programma "SDI.EXE" presente nella cartella \MET2000\()DRIVER.

Eventualmente contattare il servizio di assistenza di Metodo per il controllo e/o la sostituzione della chiave.

### **Parity Check "n" ("n" diverso da 4)**

Malfunzionamento della chiave di protezione. Contattare il servizio di assistenza software per una verifica e/o l'eventuale sostituzione.

### **Scheda non Abilitata**

La licenza d'uso di Metodo è scaduta e la versione presente nel computer è successiva alla data di scadenza dell'assistenza stessa. Contattare il proprio rivenditore per il rinnovo della licenza o per le modalità di ripristino della versione precedente.

#### **Scheda Abilitata Esclusivamente Come Terminale**

Si è tentato di accedere ad archivi locali da un elaboratore dotato di licenza per l'uso esclusivo in rete. Per utilizzare Metodo bisogna quindi selezionare come disco archivi un disco di rete.

Questo messaggio potrebbe anche venir segnalato se la scheda presente nel computer in questione ha un "codice cliente" diverso da quello impostato nella scheda n.1

### **Versione Metodo non Corretta**

In un elaboratore in rete è presente una versione di Metodo più vecchia rispetto a quella degli altri terminali. Tutti i computers **DEVONO** avere installata la **STESSA** versione del programma.

### **Richiesta del "Disco Archivi"**

Selezionare il disco su cui sono stati predisposti, con la procedura di *"Prima Installazione",* gli archivi base di Metodo.

Se non fossero stati creati fare riferimento alle apposite istruzioni sopra indicate.

Se gli archivi si trovano su un server di rete, verificare che la cartella del server contenente gli stessi sia stata correttamente condivisa e che il computer che usa Metodo abbia mappato tale cartella come lettera di unità.

Se nella finestra di scelta non dovesse comparire alcun disco, verificare che siano presenti le cartelle degli archivi (\CONT, \CONTAB1, ecc.) su uno dei dischi locali o di rete (a seconda della configurazione) e che non siano vuote.

Si ricorda che gli elaboratori con licenza per l'uso esclusivamente in rete non possono accedere ad archivi caricati su dischi locali.

### **Richiesta invio mail di notifica aggiornamento eseguito.**

A questa richiesta segue un messaggio che indica la necessità di aggiornare il file METLIB32.DLL nella cartella MET2000.

Questo accade generalmente quando si esegue un aggiornamento di Metodo usando l'installazione prelevata da internet e si è dimenticato di scaricare anche il METLIB32.DLL. Per risolvere il problema prelevare tale file dal sito oppure richiederlo al servizio di assistenza.

### **Verificare la presenza della scheda N°1 ed entrare in Metodo da tale postazione**

Poiché, in un sistema in rete, Metodo controlla la presenza e lo stato attivo della scheda di protezione n.1, è necessario individuare il computer con tale scheda, entrare in Metodo dallo stesso e successivamente accedere al programma anche dal terminale in cui è comparso questo messaggio.

### **Attenzione! Versione Metodo Dos non corretta**

Nel disco archivi è stata rilevata una versione di Metodo DOS precedente all'ultima rilasciata (ver. 9.60). Per la soluzione contattare il servizio di assistenza.

Per qualsiasi altra informazione contattare il servizio di assistenza software oppure direttamente Multysoft Srl telefonicamente allo 0434-923070 o tramite mail all'indirizzo [assistenza@metodo.com.](mailto:assistenza@metodo.com)